# Dell Latitude E6220 Oplysninger om installation og funktioner

# Angående advarsler

ADVARSEL: ADVARSEL! angiver risiko for tingskade, personskade eller død. Æ.

# Set forfra og bagfra

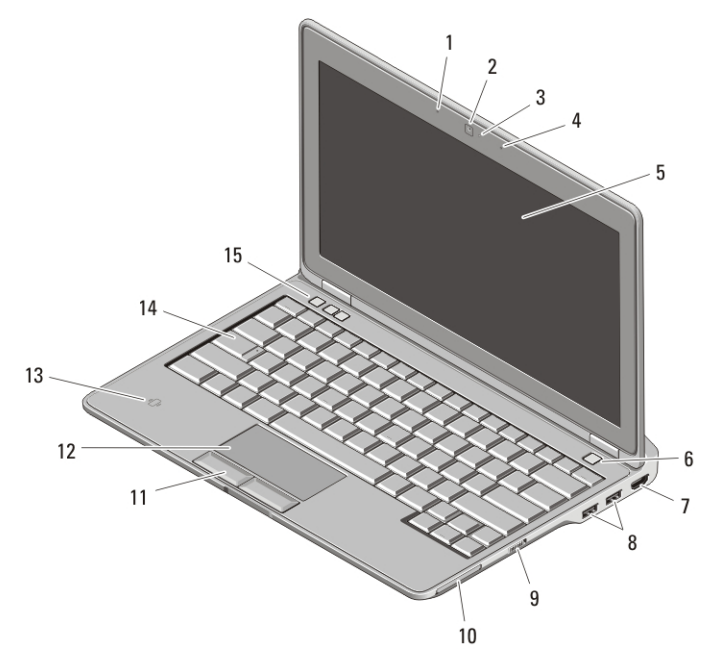

### Figur 1. Set forfra

- 1. mikrofon
- 2. kamera (valgfrit tilbehør)
- 3. statusindikator for kamera (valgfrit tilbehør)
- 4. mikrofon (valgfrit tilbehør)
- 5. skærm
- 6. tænd/sluk-knap
- 7. HDMI-stik
- 8. USB 2.0-stik (2)
- 9. trådløs kontakt

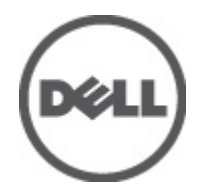

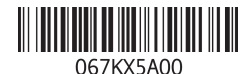

Forordningsmodel Regulatorsk model: P15S 2011 – 03

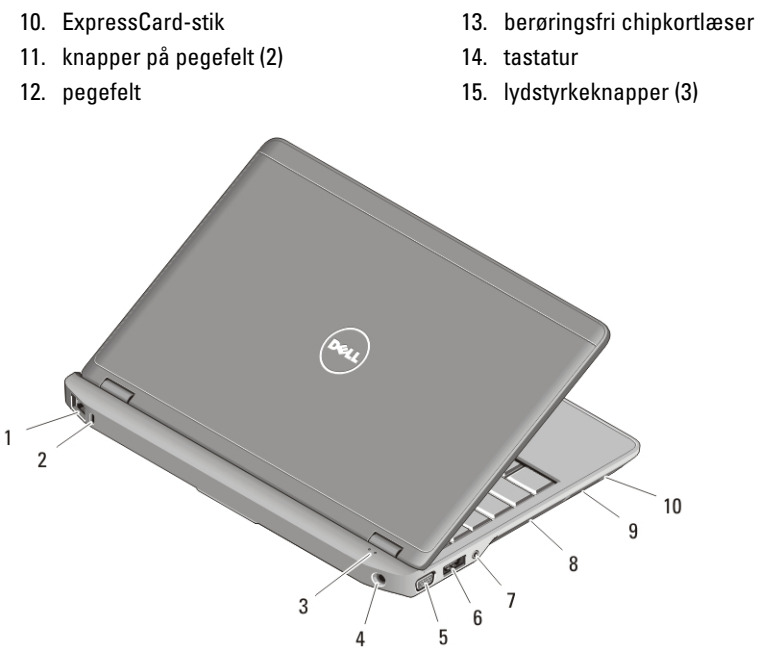

#### Figur 2. Set bagfra

- 1. netværksstik
- 2. sikkerhedskabelrille
- 3. statusindikatorer for enhed
- 4. strømstik
- 5. VGA-stik
- 6. eSATA/USB 2.0-stik
- 7. lydstik
- 8. ventilationshuller
- 9. SD-hukommelseskortlæser (Secure Digital)
- 10. chipkortlæser

ADVARSEL: Undgå at blokere, skubbe genstande ind i eller lade støv samle sig i ventilationshullerne. Opbevar ikke Dell-computeren et sted med lav luftgennemstrømning, f.eks. i en lukket taske, når den er tændt. Dette kan beskadige computeren eller forårsage brand. Computeren tænder blæseren, når den bliver varm. Blæserstøj er normalt og betyder ikke, at der er problemer med blæseren eller computeren.

# Hurtig installation

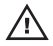

ADVARSEL: Du skal læse sikkerhedsinstruktionerne, som blev leveret med computeren, inden du udfører nogen af fremgangsmåderne i dette afsnit. Du kan finde flere oplysninger om bedste fremgangsmåde på www.dell.com/ regulatory\_compliance.

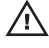

ADVARSEL: AC-adapteren fungerer med stikkontakter over hele verden. Imidlertid er der forskel på stikkontakterne og stikdåserne i de forskellige lande. Hvis du bruger et inkompatibelt kabel eller tilslutter kablet forkert til stikdåsen eller stikkontakten, kan det medføre brand eller skader på udstyr.

FORSIGTIG: Når du fjerner AC-apterkablet fra computeren, skal du tage fat i stikket (ikke i selve kablet) og trække bestemt, men forsigtigt, for at undgå at beskadige kablet. Når du pakker AC-adapterkablet sammen, skal du sørge for at følge vinklen på AC-adapterens stik for at undgå at beskadige kablet.

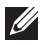

BEMÆRK: Visse enheder er muligvis ikke inkluderet, hvis du ikke har bestilt dem.

**1.** Tilslut vekselstrømsadapteren til vekselstrømsadapterstikket på computeren og til stikkontakten.

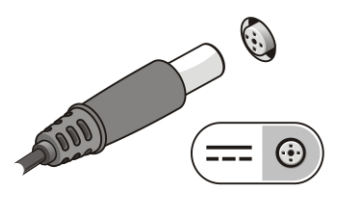

Figur 3. Vekselstrømsadapter

**2.** Tilslut netværkskabel (valgfrit tilbehør).

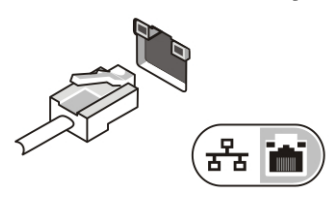

Figur 4. Netværksstik

**3.** Tilslut USB-enheder som f.eks. en mus eller et tastatur (valgfrit tilbehør).

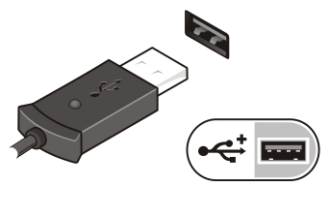

Figur 5. USB-stik

**4.** Åbn computerskærmen, og tryk på tænd/sluk-knappen for at tænde computeren.

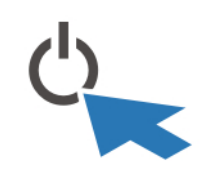

#### Figur 6. Tænd/sluk-knap

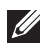

**BEMÆRK:** Det anbefales, at du tænder og slukker computeren mindst en gang, før du installerer nogen kort eller tilslutter computeren til en docking-enhed eller anden ekstern enhed, som f.eks. en printer.

## Specifikationer

BEMÆRK: Indholdet kan variere fra område til område. Følgende specifikationer er  $\mathscr{U}$ udelukkende de specifikationer, som ifølge loven skal følge med computeren. Du kan finde flere oplysninger om computerens konfiguration, ved at klikke på StartHiælp og support og vælge at få vist oplysninger om computeren.

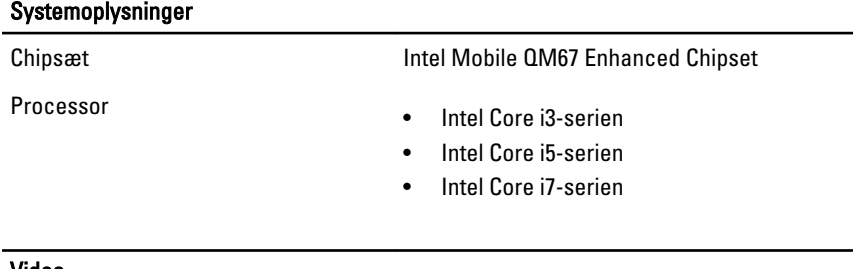

#### Video

Videotype integreret

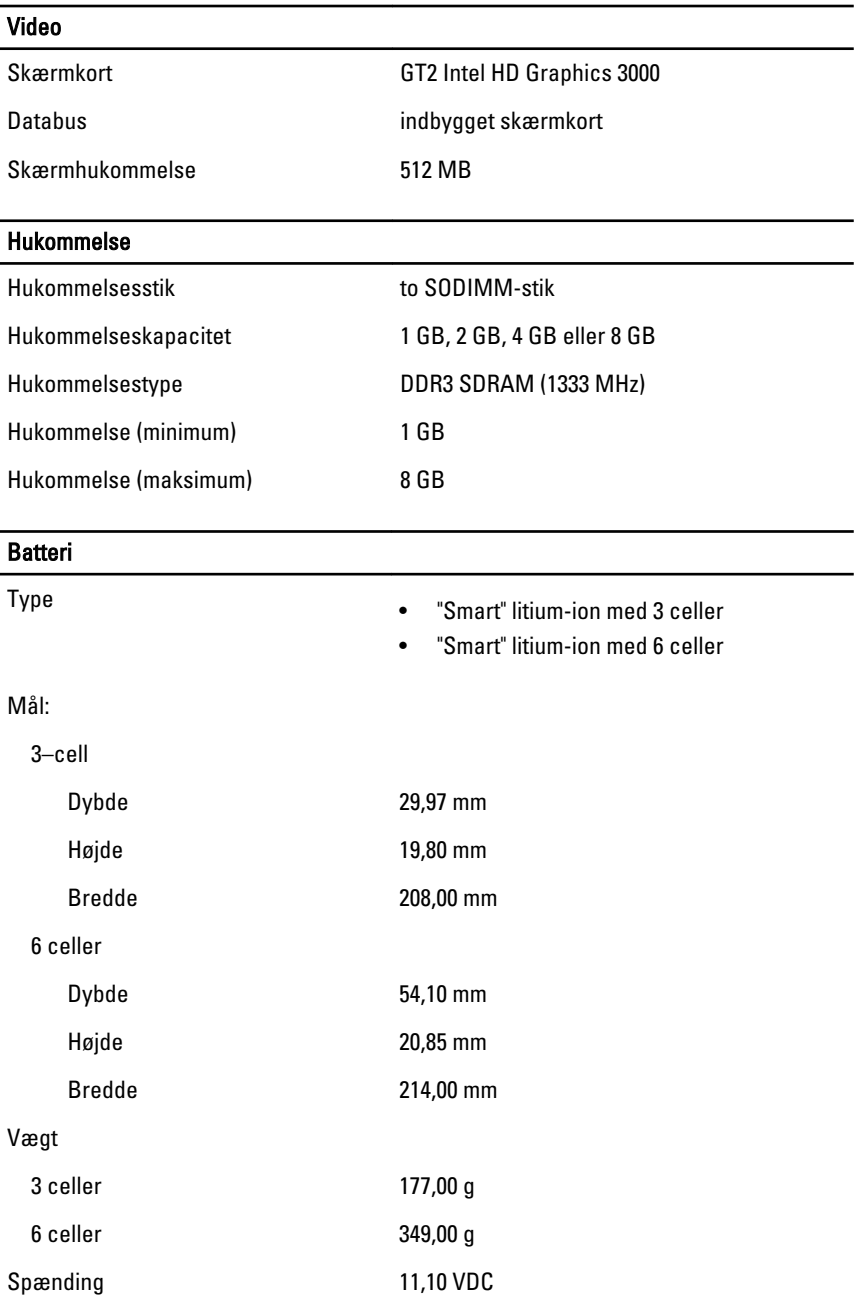

# Batteri Temperaturområde: Drift 0 °C til 35 °C Ikke i drift –40 °C til 65 °C Knapcellebatteri 3 V CR2032 litium-knapcellebatteri

## Vekselstrømsadapter

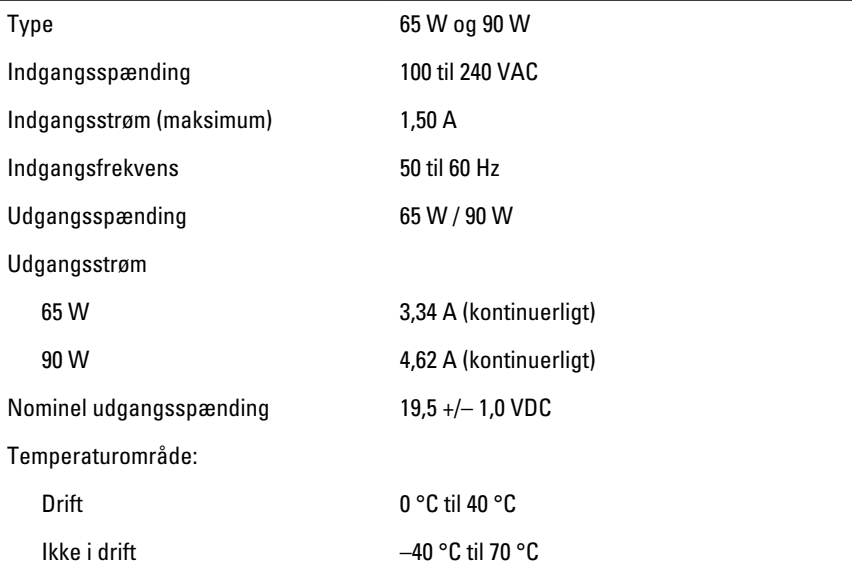

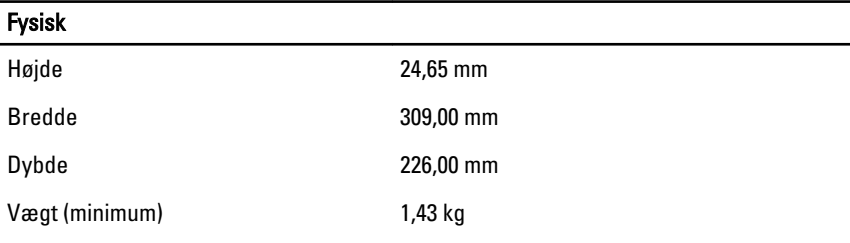

### Miljø

Temperatur:

Drift 10 °C til 35 °C

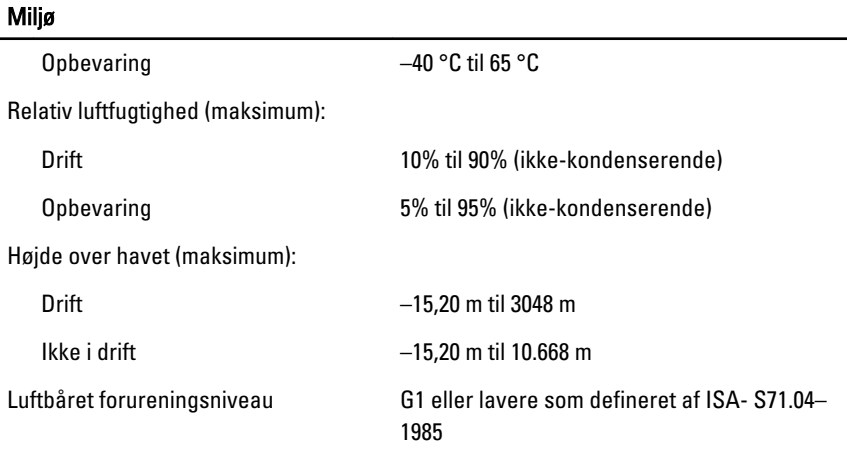

## Sådan finder du flere oplysninger og ressourcer

Du kan finde flere oplysninger i de dokumenter om sikkerhed og overholdelse af lovgivningen, der blev leveret med computeren og på webstedet om overholdelse af lovgivningen på **www.dell.com/ regulatory\_complianc**:

- Best practices for sikkerhed
- Lovpligtig certificering
- Ergonomi

Se **www.dell.com** for flere oplysninger om:

- Garanti
- Vilkår og betingelser (USA kun)
- Slutbrugerlicensaftale

#### **Oplysningerne i denne udgivelse kan ændres uden varsel. © 2011 Dell Inc. Alle rettigheder forbeholdes.**

Enhver form for gengivelse af disse materialer uden skriftlig tilladelse fra Dell Inc. er strengt forbudt.

Varemærker, som bliver anvendt i dette dokument: Dell™, DELL-logoet, Dell Precision™, Precision ON™,ExpressCharge™, Latitude™, Latitude ON™, OptiPlex™, Vostro™ og Wi-Fi Catcher™ er varemærker, som tilhører Dell Inc. Intel®, Pentium®, Xeon®, Core™, Atom™, Centrino® og Celeron® er registrerede varemærker eller varemærker, som tilhører Intel Corporation i USA og andre lande. AMD® er et registreret varemærke og AMD Opteron™,

AMD Phenom™, AMD Sempron™, AMD Athlon™, ATI Radeon™ og ATI FirePro™ er varemærker, som tilhører Advanced Micro Devices, Inc. Microsoft®, Windows®, MS-DOS®, Windows Vista®, Windows Vista start.knappen og Office Outlook® er enten varemærker eller registrerede varemærker, som tilhører Microsoft Corporation i USA og/eller andre lande. Blu-ray Disc™ er et varemærke, som ejes af Blu-ray Disc Association (BDA) og er udstedt i licens til brug på diske og afspiller. Mærket med ordene Bluetooth® er et registreret varemærke og ejes af Bluetooth® SIG, Inc. og al brug af nærværende mærke af Dell Inc. er iht. licens. Wi-Fi® er et registreret varemærke, som ejes af Wireless Ethernet Compatibility Alliance, Inc.

Andre varemærker og firmanavne kan være brugt i dette dokument til at henvise til enten de fysiske eller juridiske personer, som gør krav på mærkerne og navnene, eller til deres produkter. Dell Inc. frasiger sig enhver form for ejendomsret til andre varemærker og -navne, som ikke tilhører Dem.